# **Performing a Course Copy**

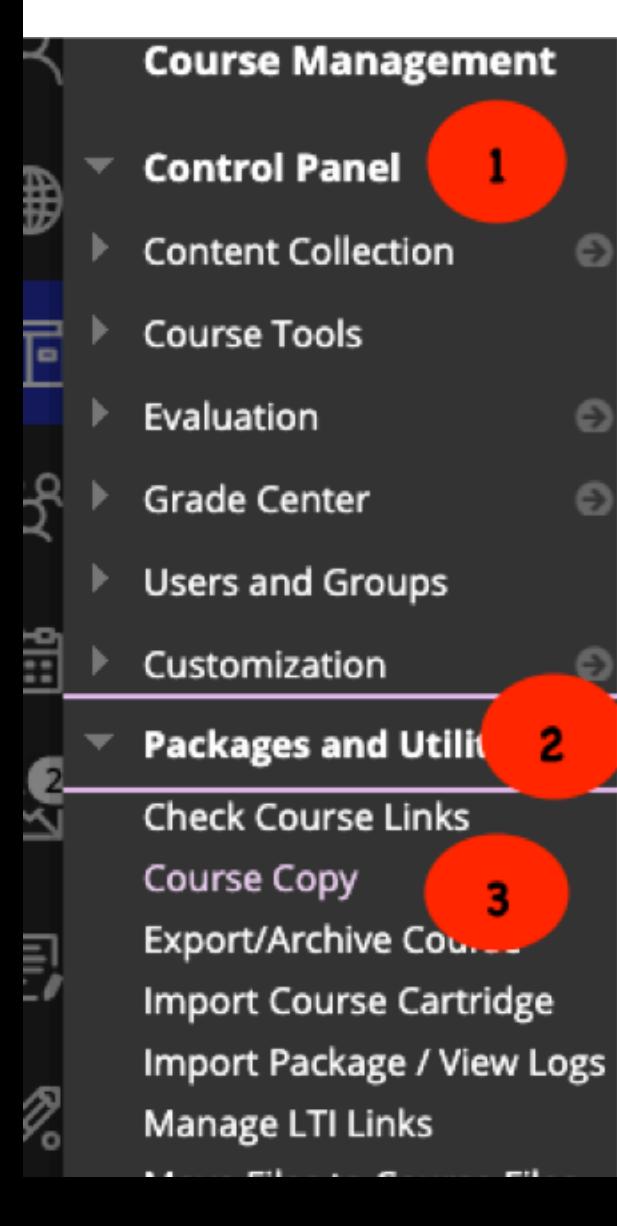

1. Log in to the course that you want to COPY. >Go to the Control Panel

2. Select Packages and Utilities

3. Select COURSE COPY

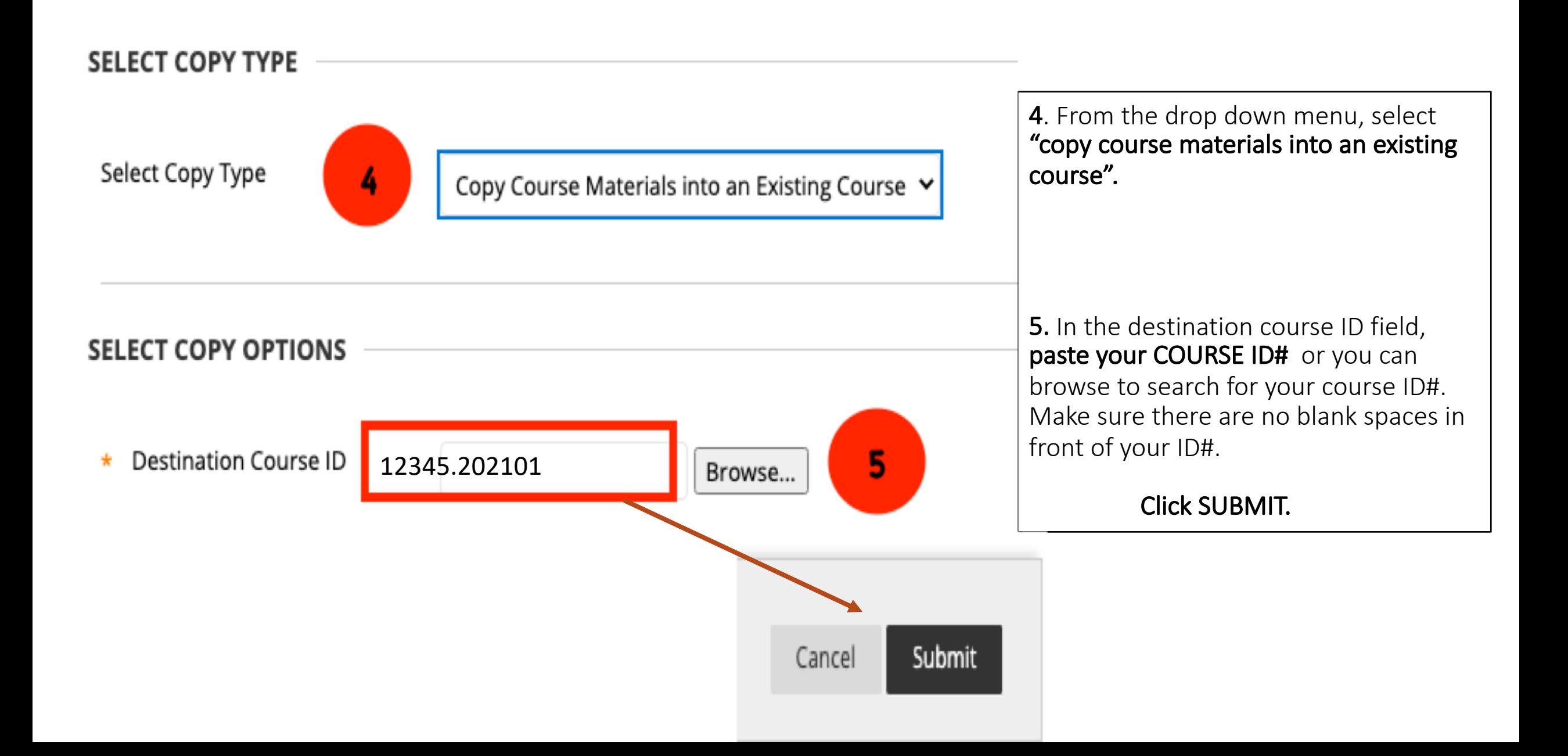

#### **Select Course Materials**

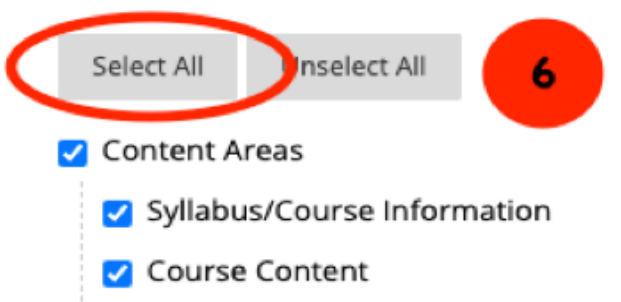

### Adaptive Release Rules for Content

User criteria will not be captured if enrollments are not included. Assignment submissions will not be captured if the Grade Center columns and settings are not included.

Announcements

 $\triangledown$  Blogs

- Calendar
- Contacts
- **Content Alignments**
- O Discussion Board

 $\bigcirc$  Include starter posts for each thread in each forum (anonym

Include only the forums, with no starter posts

7

Glossary

Grade Center Columns and Settings

- Group Settings
- Ournals
- Retention Center Rules
- Rubrics

6. In Select Course Materials, "Select all". Some items effect others so it is best to select all.

# 7. Choice:

"include starter posts for each thread in each forum (anonymous)this will include your starter post as well as student submissions (anonymously) from last semester. You will need to delete old submissions.

### **OR**

"include only the forums, with no starter posts". This will include only your post and NO student submissions. You will need to re-enter your starter post again in each thread.

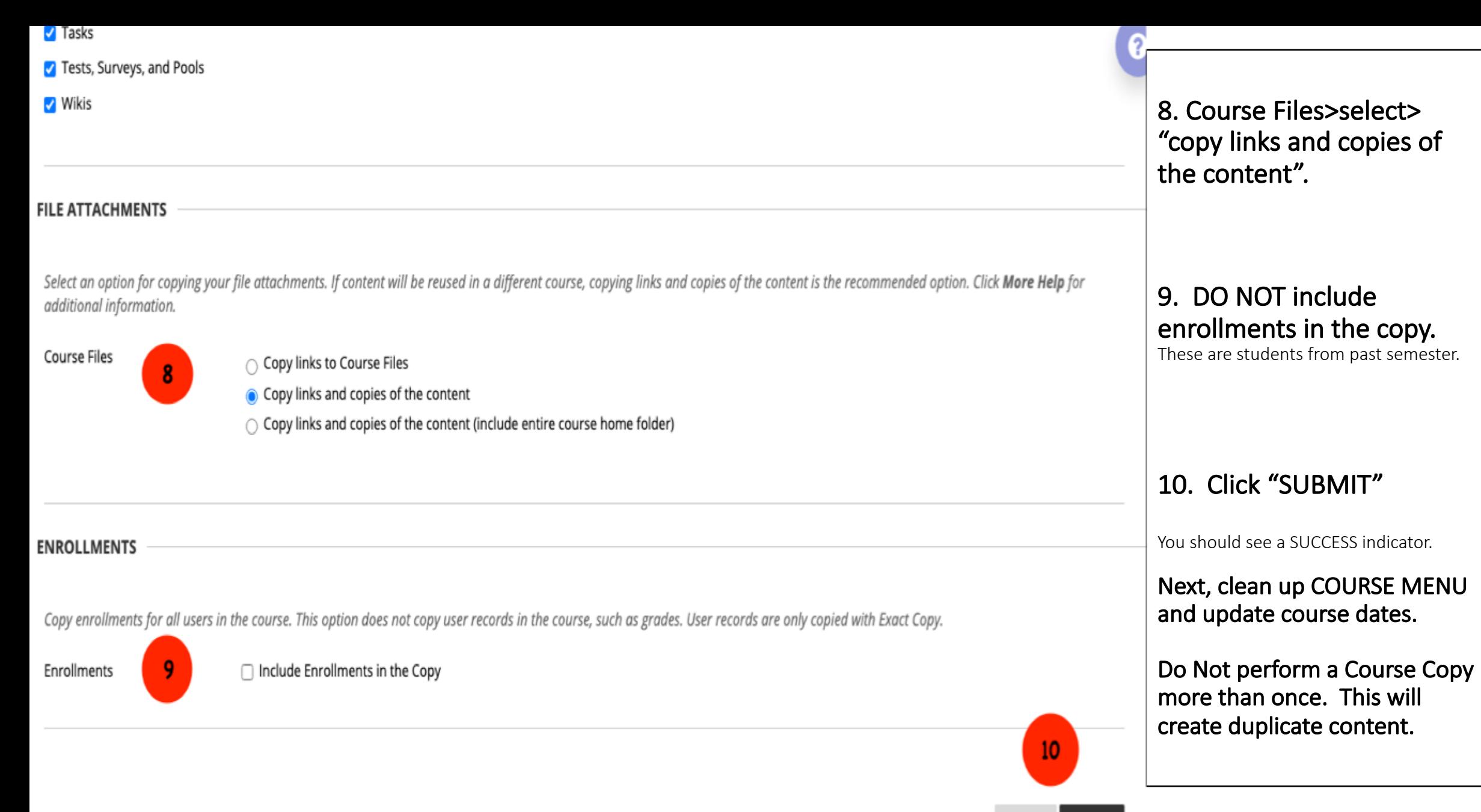